# 6 FAQ

# **6.1 Q: Why is the projection image fuzzy?**

## **6.2 Q: Why the projection picture is inclined, trapezoidal or**

## **6.3 Q: Connect PC with projector, can't get a completed**

# **6.4 Q: Methods of network connection?**

## **6.5 Q: Projector can't approach the internet**

A: You just need to adjust the focus.

 A: Check whether the projector and smart phone are in the same LAN

- **reversed?** A: Keep the projector horizontal (no matter in projection mode of normal front, normal back, invert front or invert back) and projector lens must be vertical with the projection surface. If above operation is correct, please adjust the sets according to the following steps
- a.Projection picture is trapezoidal: Setting -->Image --> Advanced image setting --> Switch on auto keystone;
- b.Projection picture is reversed: Setting--> Image --> Advanced image setting -->Projection mode set --> Normal front

 **projection picture of the PC screen.**  A: Please adjust the PC display resolution to make it match the projector.

A: Supports cable, wireless WIFI and PPPOE connection.

# **3** Focus wheel and Touch keys Keys on device panel Focus wheel  $-$ Virtual mouse Back Home **Directions**  $\langle$  ok  $\rangle$ & Enter

- A: Please try to solve this problem with the following ways
- I. Check whether WIFI password is correct II. Check and confirm there is no Chinese letter, special symbol in WIFI SSID, the password length is longer than 8 digits and other devices can connect with this WIFI
- successfully. III. Check whether projector can connect with other WIFI, eg. smart phone hotpot. If projector can connect with smart phone hotpot successfully, please try to reset your router.

# **6.6 Q: Device can't be searched by "SLP Assistant" App.**

## **6.7 Q: How to watch 3D videos? How to select comfortable 3D glasses?**

- A: When watching 3D videos, user can enter 3D mode from the following 2 ways
- I: Press "3D hot key" on remote control to enter 3D mode directly
- II: Menu --> 3D mode--> choose "up-down" or "left-right" mode according to video source format to watch 3D videos.

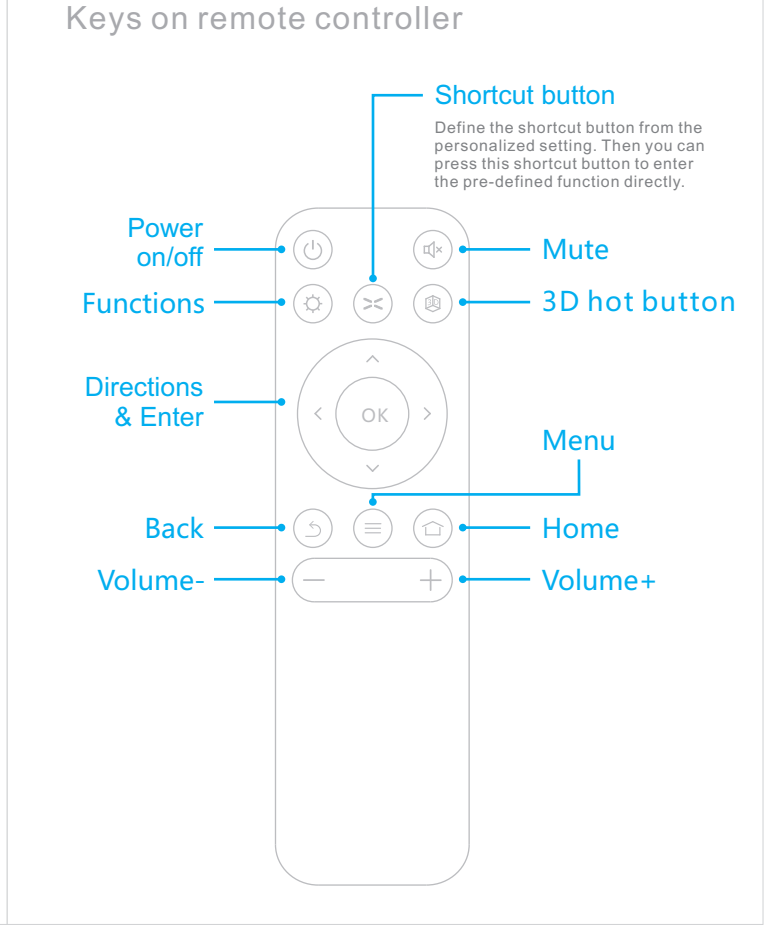

Note: This projector does not support 2D to 3D function. Please use DLP-link 3D glasses to watch 3D videos. If the pictures appeared in double or in reversed image, press the power button to return to normal image.

# 7 Cautions! A

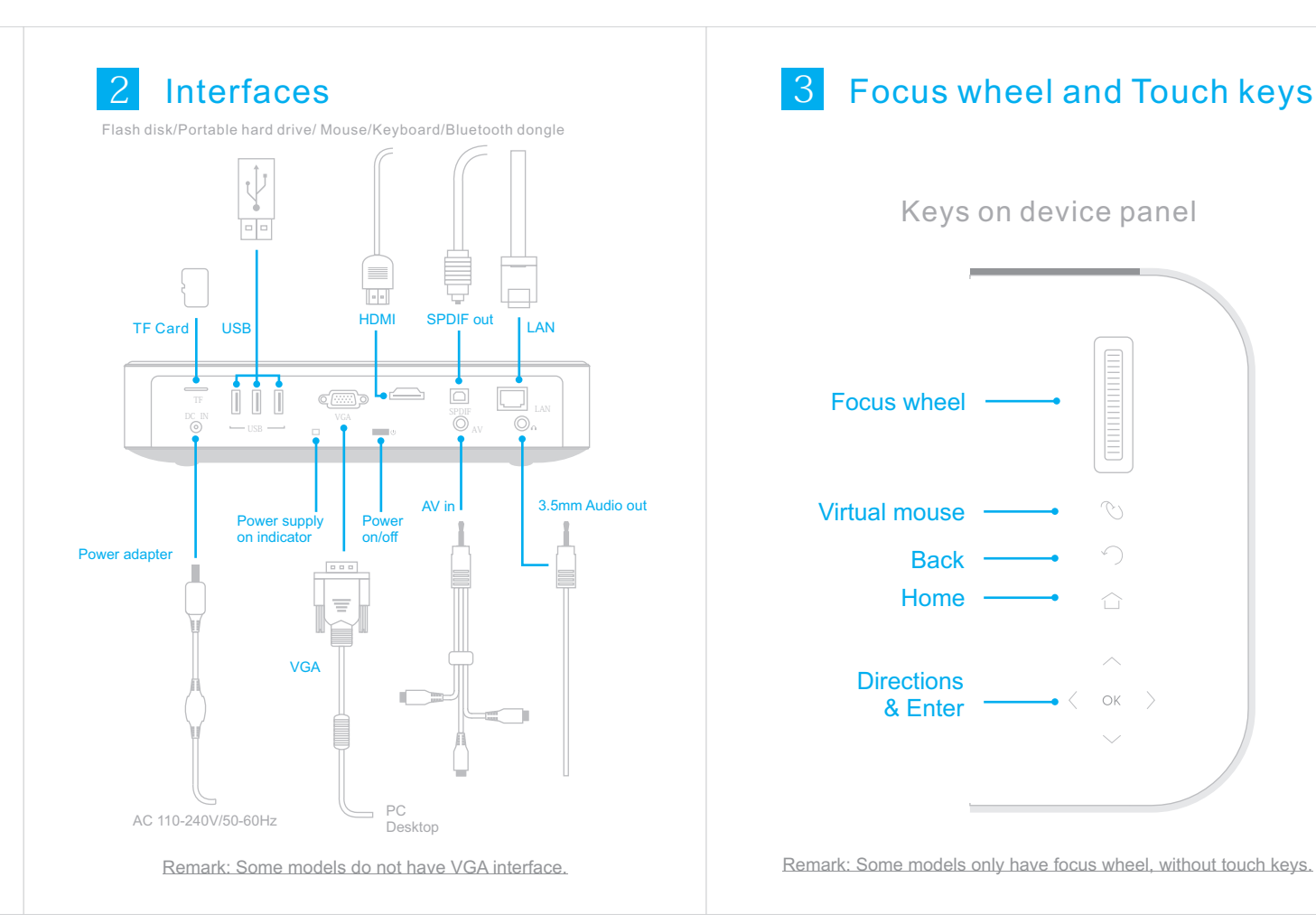

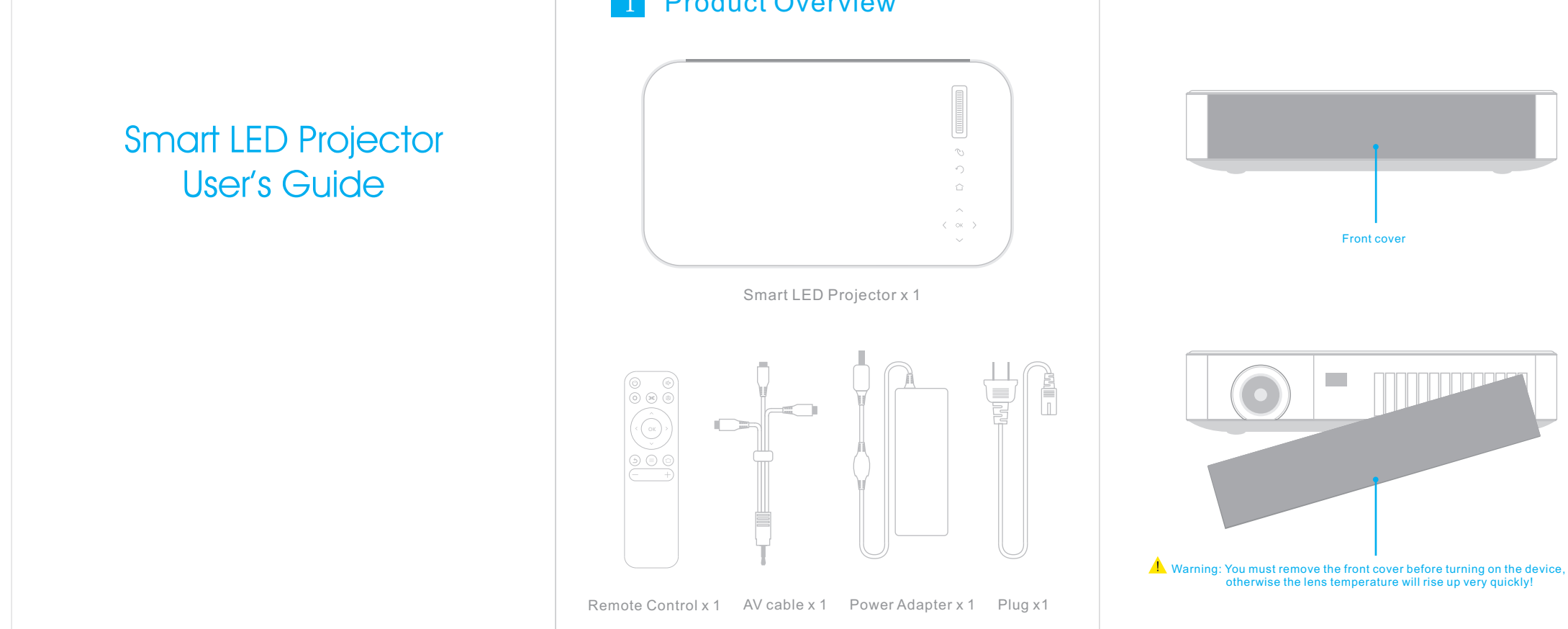

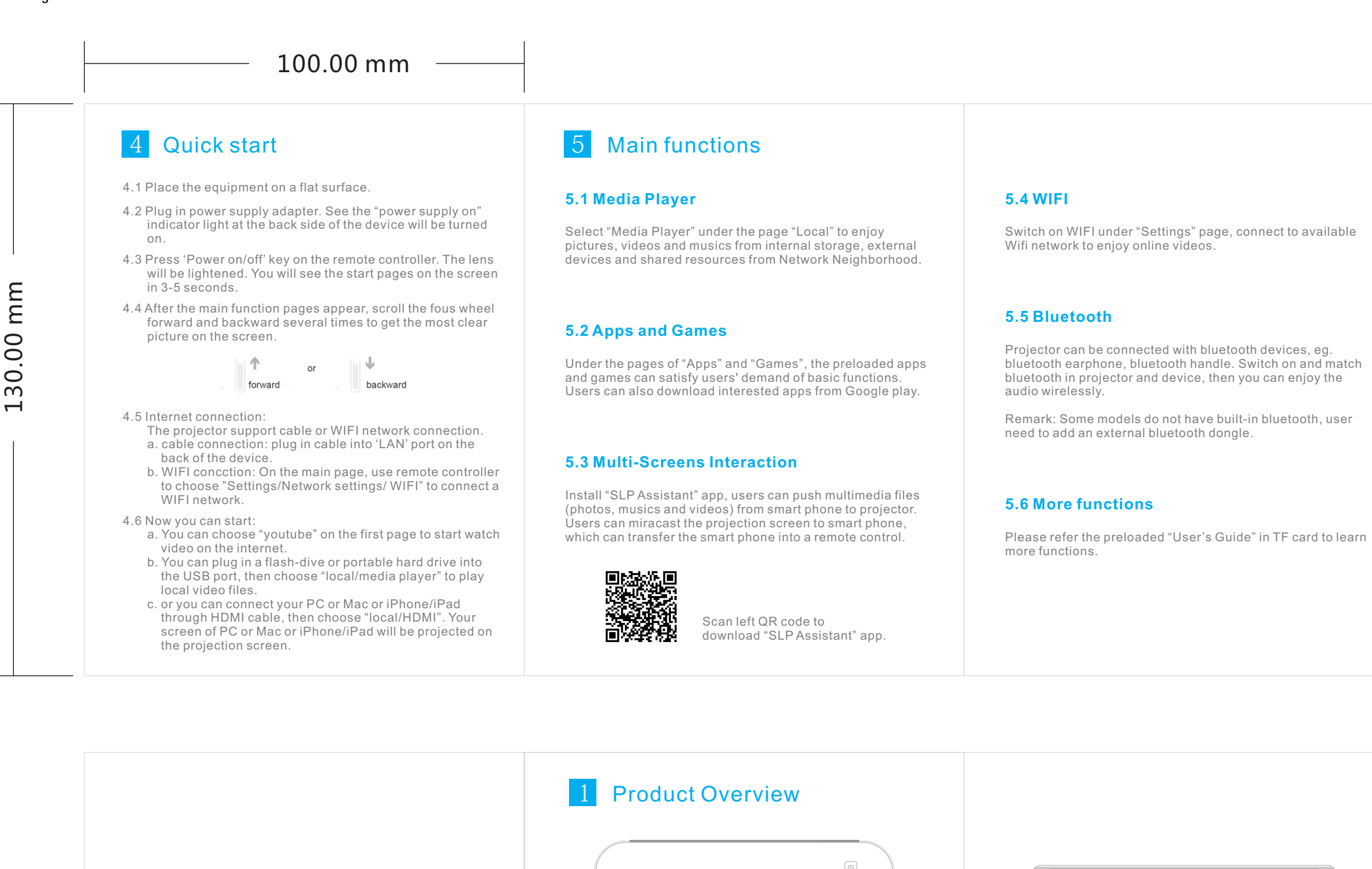

- I. Do not block the vent(eg. place the projector in sofa or bed), to ensure the cooling effect.
- II. Do not locate the projector on moving object
- III. Do not locate the projector near the vessel with liquid IV. Do not project to eyes directly. The strong light may hurt
- your eyes.
- V. In the following cases, please unplug the adapter and contact the distributor.
- a. Power cable or adapter is broken,
- b. Liquid (water, rain, etc) into projector, which make the projector work abnormally.
- VI. Do not disassemble projector by non-professional person.

#### This device complies with Part 15 of the FCC Rules. Operation is subject to the following two conditions:

- 1. This device may not cause harmful interference, and
- 2. This device must accept any interference received, including interference that may cause undesired operation.

Note: This equipment has been tested and found to comply with the limits for a Class B digital device,pursuant to part 15 of the FCC Rules. These limits are designed to provide reasonable protection against harmful interference in a residential installation. This equipment generates, uses and can radiate radio frequency energy and, if not installed and used in accordance with the instructions, may cause harmful interference to radio communications. However, there is no guarantee that interference will not occur in a particular installation. If this equipment does cause harmful interference to radio or television reception, which can be determined by turning the equipment off and on, the user is encouraged to try to correct the interference by one or more of the following measures: — Reorient or relocate the receiving antenna.

- Increase the separation between the equipment and receiver.
- Connect the equipment into an outlet on a circuit different from that to which the receiver is connected.
- Consult the dealer or an experienced radio/TV technician for help

RF Exposure: A distance of 20 cm shall be maintained between the antenna and users, and the transmitter may not be co-located with any other transmitter or antenna.